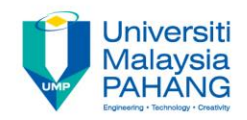

## **Programming For Engineers**

# **Reading a Potentiometer Using Arduino UNO**

**by Wan Azhar Wan Yusoff<sup>1</sup> , Ahmad Fakhri Ab. Nasir<sup>2</sup> Faculty of Manufacturing Engineering wazhar@ump.edu.my<sup>1</sup> , afakhri@ump.edu.my<sup>2</sup>**

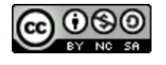

PFE – Reading a Potentiometer Using Arduino UNO by Wan Azhar Wan Yusoff and Ahmad Fakhri Ab. Nasir

**Communitising Technology** 

#### Chapter's Information

- Purpose
	- The purpose of this writing is to guide students to read potentiometer using ADUINO UNO.
- Required materials

We require the following materials in order to perform this project:

- a) ARDUINO UNO board
- b) ARDUINO USB to PC cable
- c) A potentiometer
- d) Prototype breadboard
- e) Necessary jumper cable

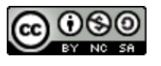

#### Project Background

• Below are the pin description and the circuit diagram of the potentiometer.

- Here are what the pins are for:
	- a. Pin 1 is the supply voltage. We use 5V from ARDUINO.

https://upload.wikimedia.org/wikipedia/commons/ b/b5/Potentiometer.jpg

- b. Pin 2 is the voltage output. We connect this pin to ARDUINO analog pin A0. This is the voltage corresponding to the potentiometer.
- c. Pin 3 is the ground pin.

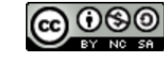

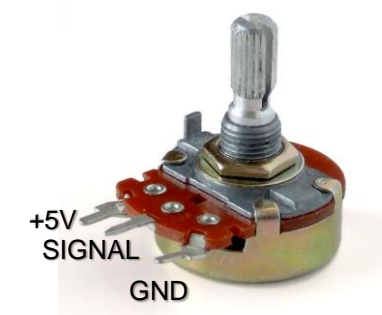

### Step-by-step Actions

- (1) Create Electrical Connection.
- (2) We write program to read potentiometer voltage. We convert that voltage into 5v voltage.

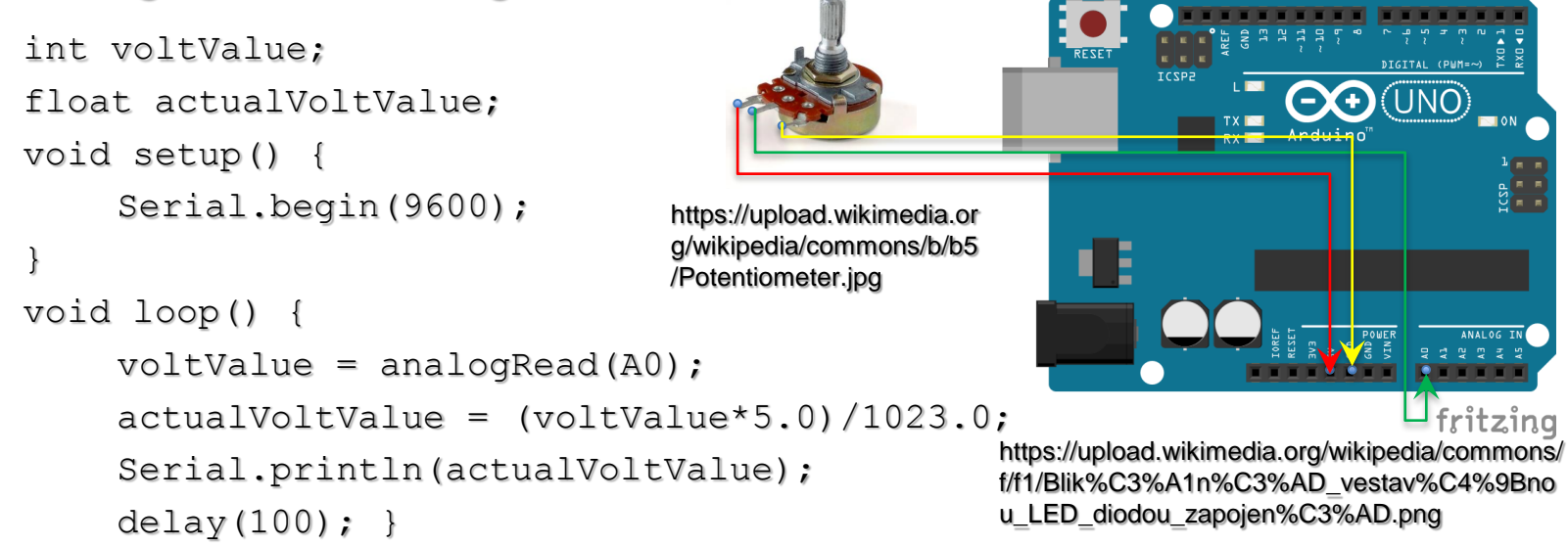

(3) Upload the code to ARDUINO program. Open the monitor to check the detection.

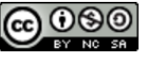

#### **Exploration**

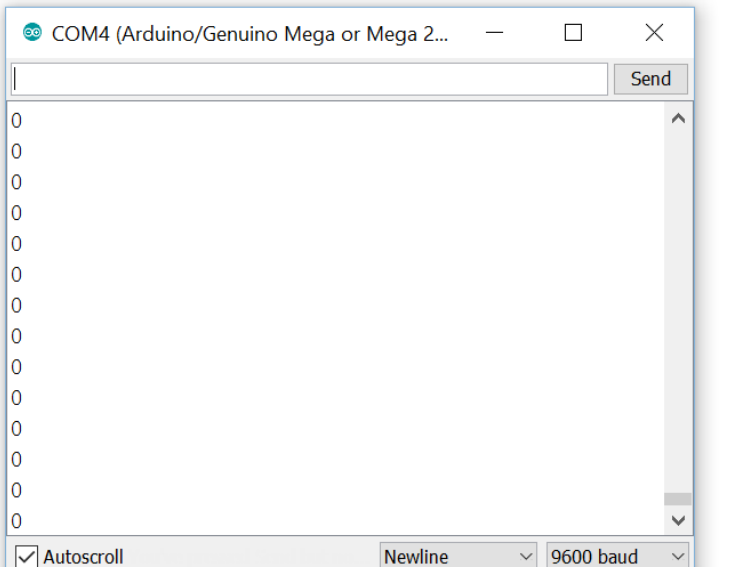

- Why don't we perform the followings?
	- i. Rotate the potentiometer shaft. Did the number change from zero to five or vice versa?
	- ii. Make LED blinking when the potentiometer reading is above 2.5V!

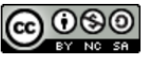

#### **Reflections**

- We have learn how to:
	- Program and download program using ARDUINO UNO.
	- Use analog pin to read voltage.
	- Use potentiometer to measure voltage.
	- Program the ARDUINO to read analog voltage.

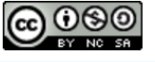